## **SKANSKA**

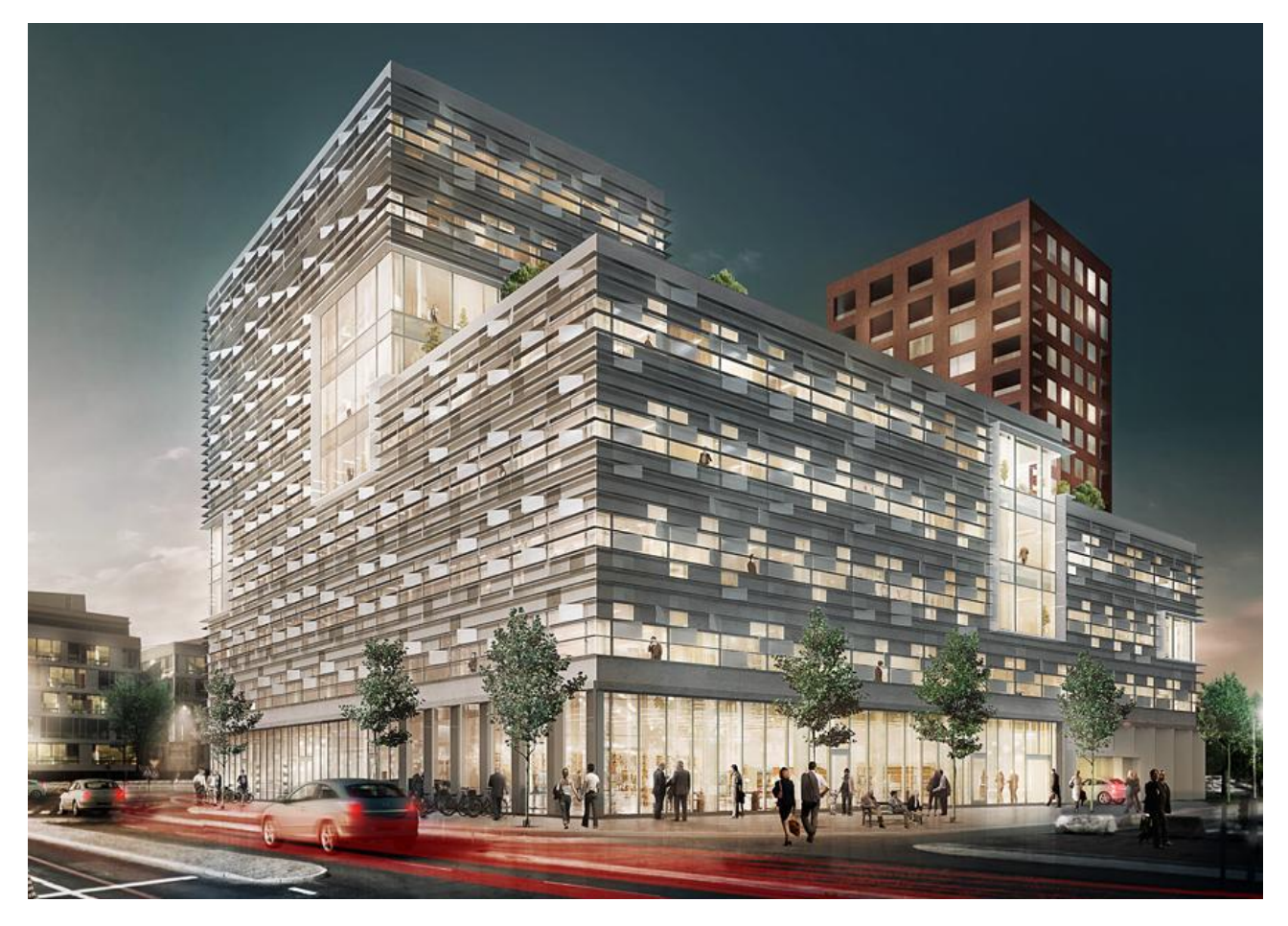

**Pronajímatelná plocha:** 9 300  $m<sup>2</sup>$ 

**Podlažní plocha:**  $10000 m<sup>2</sup>$ 

**Počet podzemních podlaží:** 1

**Počet nadzemních podlaží:**  $\overline{c}$ 

**Leed certifikace:** Leed Platinum EU GreenBuilding **Doba realizace:** 13 měsíců

**Hlavní architekt:** Dorte Mandrup Arkitekter **Projektanti:**

Mono Arkitekter AB

**Investor:** Skanska Sverige AB

**Generální dodavatel:** Skanska Sverige AB

# Malmö Live - Kontor

moderní kancelářská budova se společným lobby, otevřeným atriem, kavárnou a obchody v přízemí

Závod LOP na tomto projektu kompletně realizoval netradičně řešený obvodový plášť a obložení betonovými UHPC panely v oblasti přízemí.

Jako podklad byl poskytnut BIM model budovy a model nosných konstrukcí (nosníky z HDF panelů na betonových plněných ocelových nosnících s ocelovými sloupy a panelové betonové stěny).

Tento model byl doplněn dokumentací detailů.

Rozsah použití BIM na tomto projektu:

- Vizualizace projektu
- Kompletní podklady pro realizaci
- Export libovolných řezů do CAD
- Určení polohy a návaznosti nosníků
- Odečítání tvarů a rozměrů
- Podklad pro tvorbu detailů

## **SKANSKA**

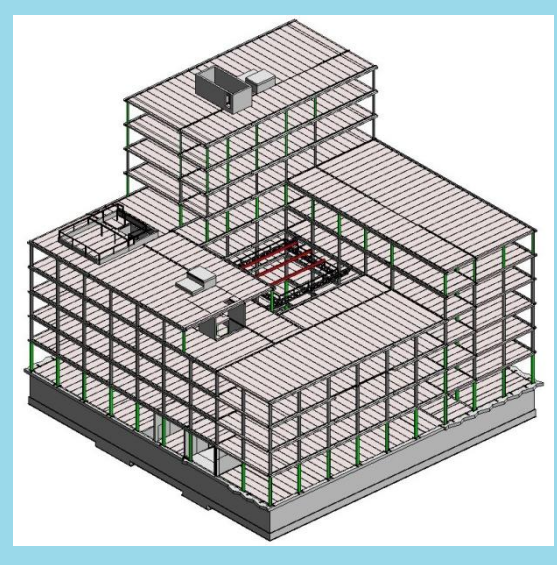

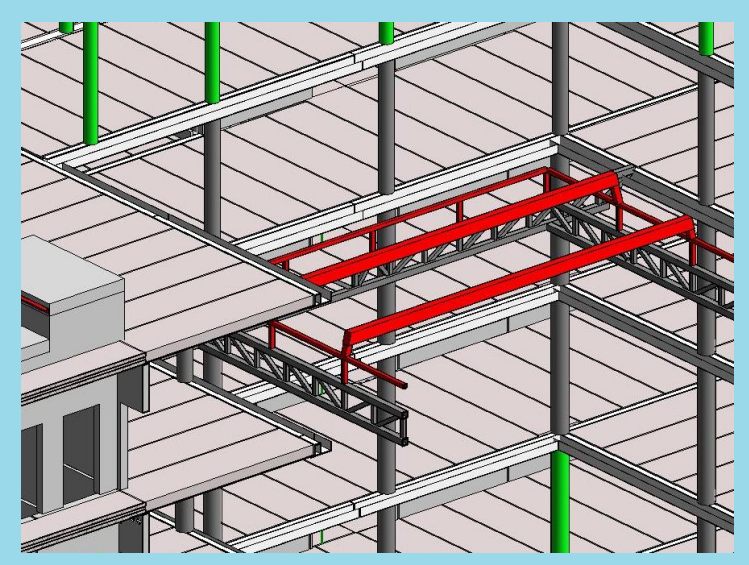

Kompletní model nosné konstrukce Prefabrikované panely a ocelová konstrukce světlíku

#### **Export podkladů**

Projekční kancelář Skanska dostala k dispozici BIM model se kterým pracovala pomocí programu Autodesk Revit Architecture. S jeho pomocí byla schopna zhotovit všechny potřebné řezy a detaily ke zpracování schvalovacích i výrobních dokumentací všech prvků. Jelikož některé konstrukce byly velmi členité (především v oblasti přízemí), ukázalo se využití modelu BIM jako velmi užitečné. Projektant si tak mohl jednoduše zhotovit libovolný výřez v jakékoli části budovy.

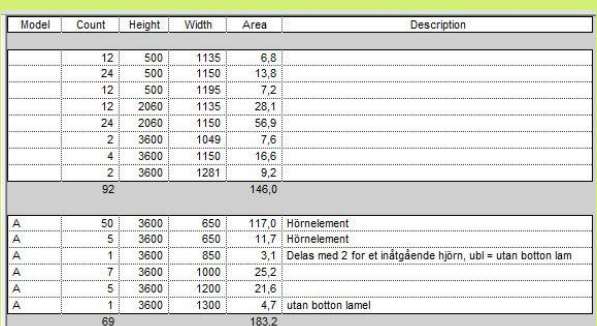

#### **Práce s výkazy výměr**

S výkazy a tabulkami, které lze z projektu exportovat pracují na začátku projektu především kalkulanti, kterým tento výstup může značně ulehčit práci se správným neceněním celé zakázky. V průběhu realizace se již pracuje s vlastními, přesnějšími hodnotami, ale vždy lze zpětně ověřit odchylka od původně plánovaného množství a kalkulovaných hodnot.

#### **Koordinace profesí**

U zakázky Malmö Kontor došlo k úspěšné koordinaci všech klíčových profesí v rámci modelu BIM a to přispělo k úspěšnému dokončení díla bez jakýchkoli kolizí. Betonové prefabrikované dílce ukládané na ocelové nosníky byly realizovány přesně dle modelu, podle kterého závod LOP vytvářel svou výrobní a montážní dokumentaci. Pozitiva tohoto řešení se ukázala především při navrhování zalomených betonových UHPC panelů, které přesně kopírovaly tvary betonů.

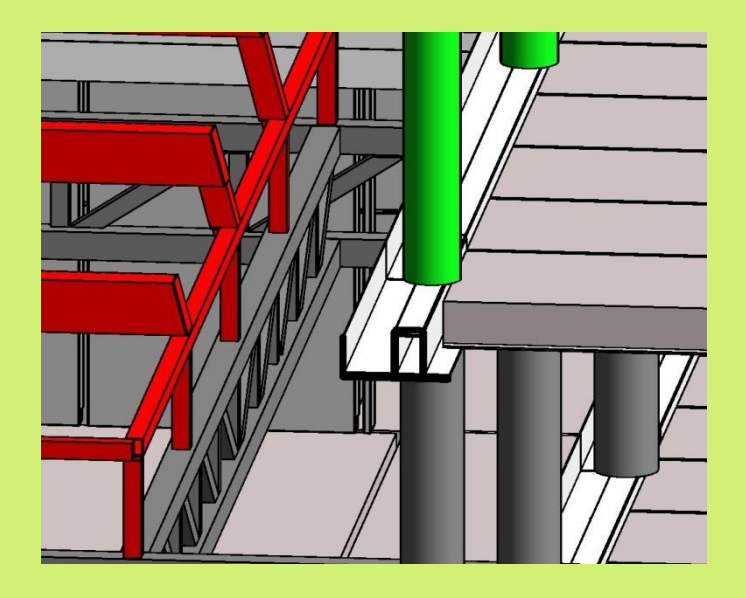

# **SKANSKA**

![](_page_2_Figure_1.jpeg)

![](_page_2_Picture_2.jpeg)

Model rohu – nosná konstrukce (Autodesk Revit) Model rohu – vizualizace – horizontální řez (Autodesk Revit)

### **Nesnáze při implementaci BIM**

Pokaždé se na svých stavbách setkáváme s tím, že se projekt v průběhu svého uvádění do realizace dočká mnoha změn. Některé změny jsou zásadní a promítnou se též do projektu BIM. Některé změny však vycházejí přímo z požadavků samotných subdodavatelů, kterých je na takto velké stavbě bezpočet, nebo přímo z nutnosti odlišného technického pojetí některých konstrukcí. Z praxe víme, že tyto změny již většinou nejsou komplexně zapracovány do samotného projektu BIM a proto neustále dochází k častým nedorozumněním, pokud bychom se tohoto modelu chtěli striktně držet. Nezřídka kdy se stává, že jednotlivé profese si raději zpracovávají své vlastní dokumentace a s BIM ani neumí, což práci stále poněkud komplikuje, neboť poté musíme pracovat s mnoha dokumentacemi a porovnávat je s naším řešením. To celou koncepci BIM, jako informačního modelu budovy, značně degraduje.

### **Budoucnost s BIM modely**

Závod LOP již do své projekce i výroby úspěšně implementoval 3D modelování pomocí Autodesk Inventor, které předchází chybám a tak usnadňuje práci jak výrobě, tak projekci. Na nových projektech se závod snaží spolupracovat již od počátku nové zakázky, aby mohl projektantům poskytnout technické řešení provázané s BIM modely (Autodesk Inventor, Revit) a vnitropodnikovými systémy.

![](_page_2_Figure_9.jpeg)

Dokumentace rohu - horizontální řez, Skanska LOP (Autodesk AutoCAD)

![](_page_2_Figure_11.jpeg)

![](_page_3_Picture_0.jpeg)

![](_page_3_Picture_1.jpeg)

![](_page_3_Picture_2.jpeg)

![](_page_3_Picture_3.jpeg)

![](_page_3_Picture_4.jpeg)